# **TXT**

# G11 Multi-Effects Processor

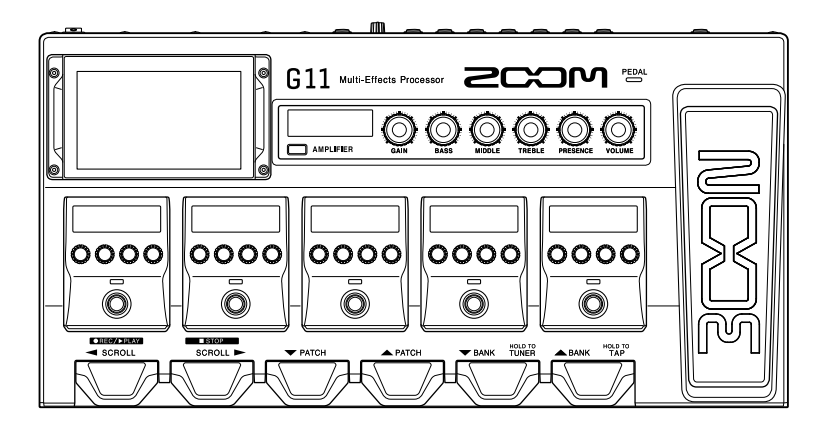

# Guida rapida

### Leggete attentamente le Precauzioni d'uso e sicurezza prima dell'utilizzo.

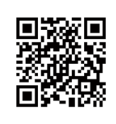

E' possibile scaricare il Manuale Operativo dal sito web di ZOOM (www.zoom.jp/docs/g11). La pagina contiene i file in formato PDF ed ePub. Il file in formato PDF è adatto alla stampa su carta e alla lettura su computer. Il file in formato ePub può essere letto coi lettori di documenti elettronici ed è progettato per la lettura su smartphone e tablet.

#### © 2020 ZOOM CORPORATION

E' proibita la copia e la stampa, totale o parziale, di questo manuale, senza autorizzazione. I nomi di prodotti, marchi registrati e nomi di società citati in questo documento sono di proprietà dei rispettivi detentori. Potreste aver bisogno di questo manuale in futuro. Conservatelo in luogo facilmente accessibile. Il contenuto di questo manuale e le specifiche tecniche del prodotto possono variare senza obbligo di preavviso. Windows® è marchio o marchio registrato di Microsoft® Corporation. Mac e iPad OS asono marchi o marchi registrati di

Apple Inc. iOS è marchio o marchio registrato di Cisco Systems, Inc. e usato con licenza.

# **Funzioni delle parti**

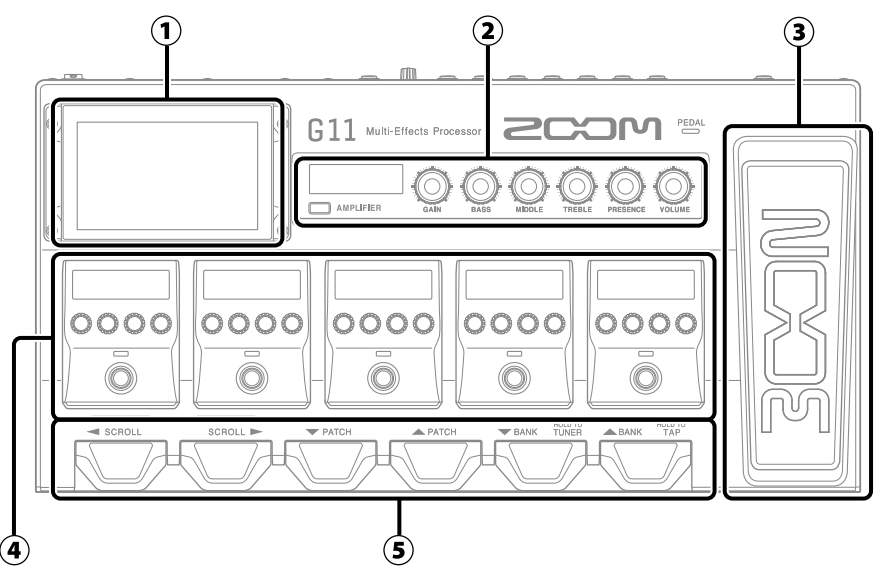

### ① **Touchscreen**

Mostra le funzioni di G11 sotto forma di icone. Mentre guardate lo schermo, toccatelo per selezionare memorie patch e bank o per eseguire impostazioni, ad esempio.

#### ② **Sezione amplificatore**

Usate le manopole dedicate e il touchscreen per eseguire regolazioni come su un ampli reale.

#### ③ **Pedale d'espressione**

Usatelo per regolare il volume o un effetto wah, ad esempio.

#### ④ **Sezione effetti**

Attiva/disattiva gli effetti e li regola come se si usasse una stomp box.

#### ⑤ **Interruttori a pedale**

Usateli per selezionare memorie patch e bank e per attivare/disattivare l'accordatore.

#### • Memorie patch

Salvano gli effetti usati, il loro ordine, lo status on/off e i valori dei parametri effetto. Gli effetti sono salvati e richiamati in unità di memorie patch.

#### • Bank

Sono gruppi di 4 memorie patch.

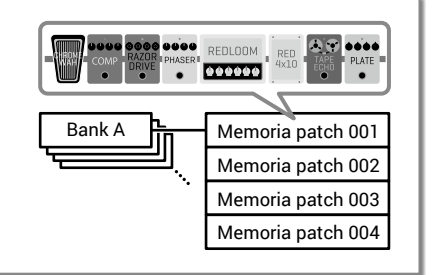

### **Eseguire i collegamenti**

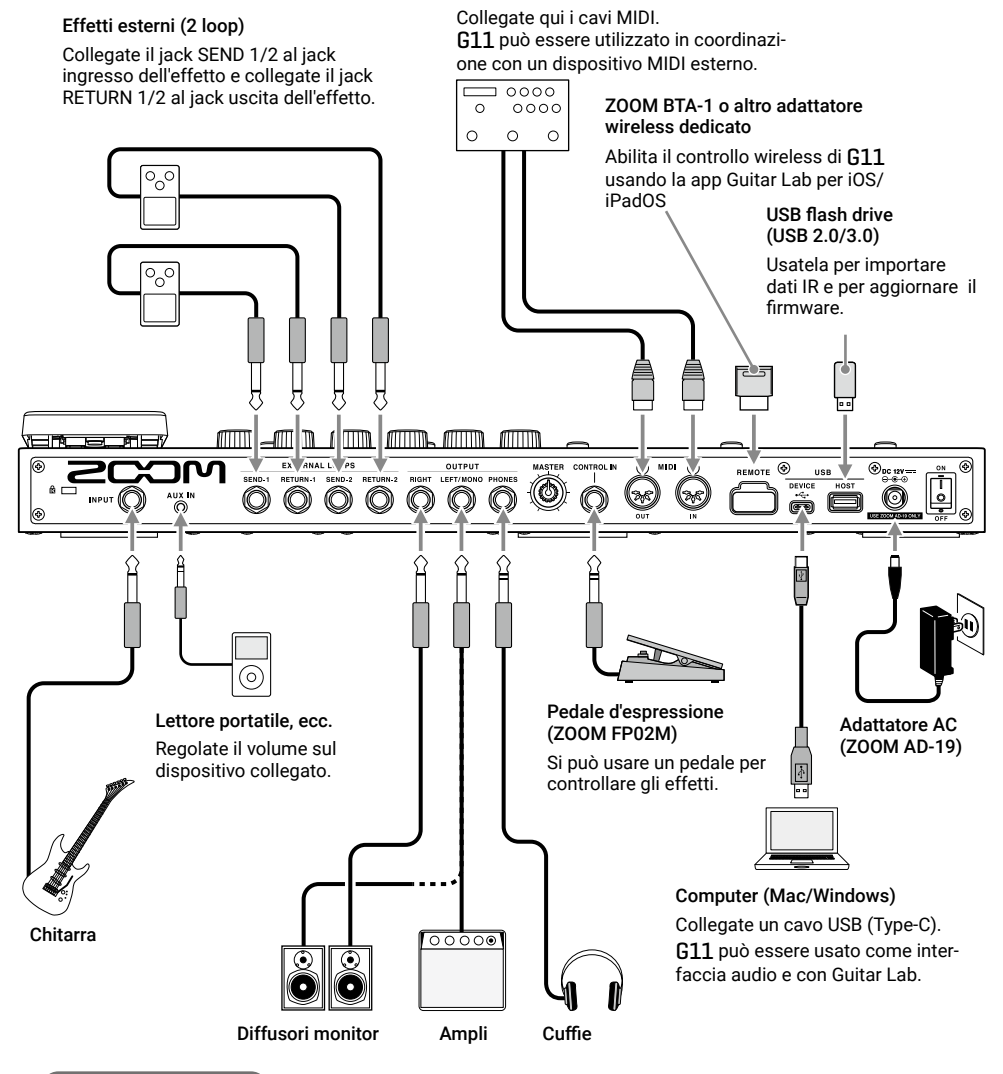

Dispositivo MIDI esterno

#### SUGGERIMENTI

E' possibile usare la app Guitar Lab per computer o iOS/iPadOS per gestire memorie patch e per editare o aggiungere effetti. E' possibile scaricare Guitar Lab dal sito web di ZOOM ([www.](http://Roboto) [zoom.co.jp\)](http://Roboto).

# **Accendere l'unità**

- **1.** Riducete al minimo il volume di ampli/diffusori monitor.
- **2.** Posizionete  $\left\| \cdot \right\|$  su ON.

Si accende G11 e si apre la schermata Home sul touchscreen.

**3.** Alzate il volume di ampli/diffusori monitor.

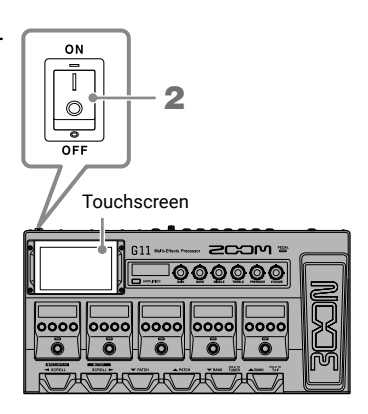

**NOTE** 

Di default, la modalità ECO è attiva, per cui l'unità si spegne automaticamente se non in uso per 10 ore. La modalità ECO può anche essere disattivata.

### **Regolare il livello master**

E' possibile regolare il volume in uscita da G11.

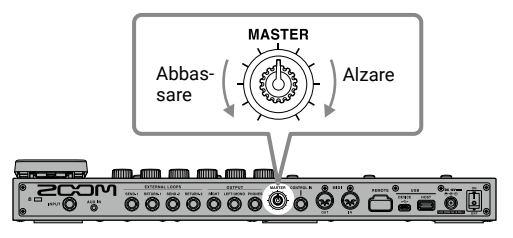

## **Usare il touchscreen**

■**Veduta d'insieme della schermata Home**

Questa è la schermata che appare sul touchscreen all'accensione di G11. Tutte le funzioni sono rappresentate da icone, in modo da essere facilmente accessibili col tocco.

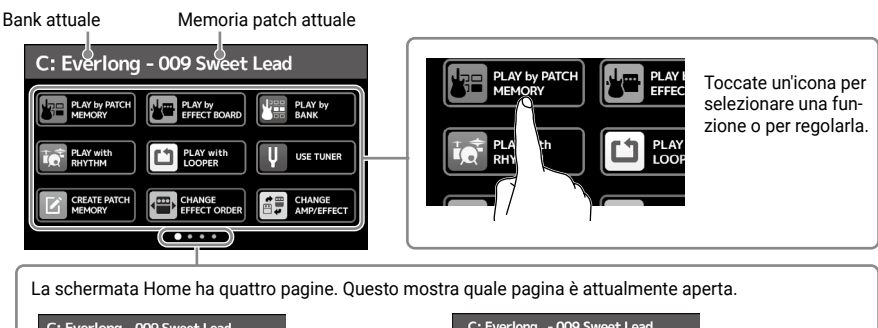

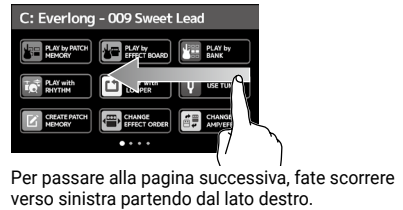

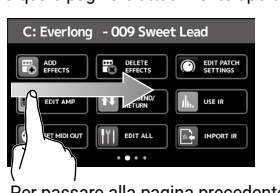

Per passare alla pagina precedente, fate scorrere verso destra partendo dal lato sinistro.

### ■**Usare le schermate**

Toccate e trascinate per lavorare.

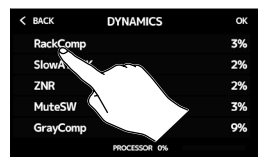

Toccate una voce per<br>selezionarla

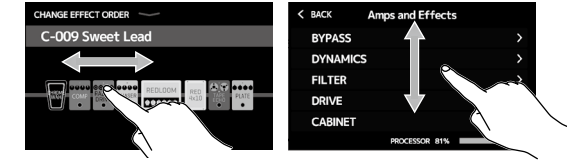

Trascinate una voce per spostarla o per regolarla (fate scorrere in qualsiasi direzione mentre toccate).

### **SUGGERIMENTI**

Le icone sulla schermata Home possono essere trascinate per riordinarle.

### ■**Tornare alla schermata Home**

5 Per tornare alla schermata Home da una schermata di funzioni, fate scorrere verso il basso partendo dalla barra degli strumenti posta in alto sul touchscreen.

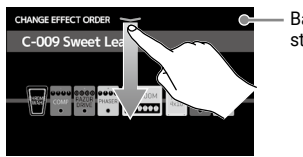

Barra degli strumenti

**Visualizzare il nome delle memoria patch mentre suonate**

Si può visualizzare il nome della memoria patch selezionata con lettere grandi, per facilitare la conferma.

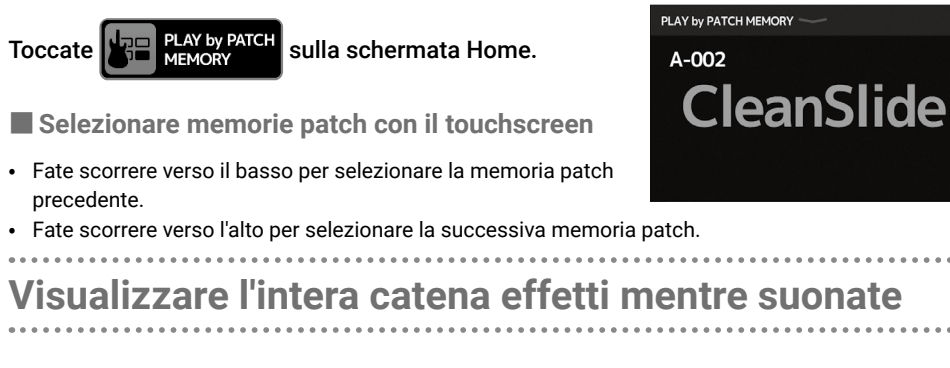

Il touchscreen consente di visualizzare rapidamente tutti gli effetti e l'ampli in uso nella memoria patch.

Toccate Jump PLAY by sulla schermata Home.

Quando sono usati sei effetti o più, premete  $\wedge$  // o

per cambiare gli effetti che sono visualizzati e

che possono essere usati nella sezione effetti.

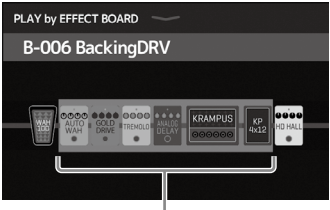

Effetti visualizzati nella sezione effetti

 **è provvisto di memorie patch preparate, per consentire una rapida sperimentazione** con una gamma di suoni per chitarra. Le memorie patch sono organizzate in bank di quattro. Scegliete una memoria patch a piacere e provate a suonare la chitarra con essa.

1. Premete Selezionate i bank. **2.** Premete  $\langle$ Selezionate memorie patch.

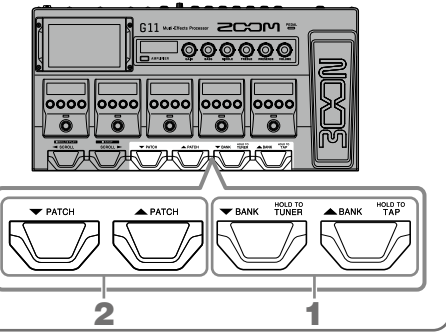

# **Regolare l'ampli**

Usate la sezione ampli per regolare l'ampli selezionato con la memoria patch.

### 1. Premete **AMPLIFIER**

Attiva/disattiva l'ampli. (Acceso quando è su ON.)

Appare il nome dell'ampli selezionato sul display della sezione AMPLIFICATORE.

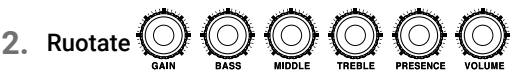

Queste manopole regolano, a partire da sinistra, gain, basse frequenze, medie frequenze, alte frequenze, presenza e volume.

Regolando l'ampli, i valori dei parametri sono visualizzati sul display della sezione AMPLIFICATORE.

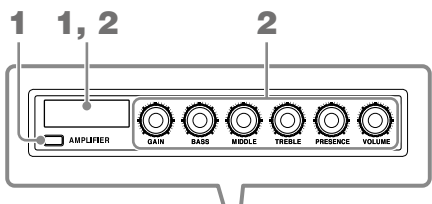

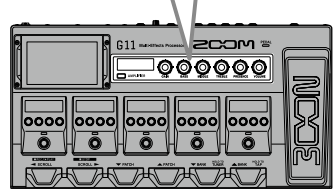

#### **SUGGERIMENTI**

Quando la funzione AUTO SAVE è su ON, i cambiamenti alle memorie patch saranno salvati automaticamente. (La funzione è attiva di default.)

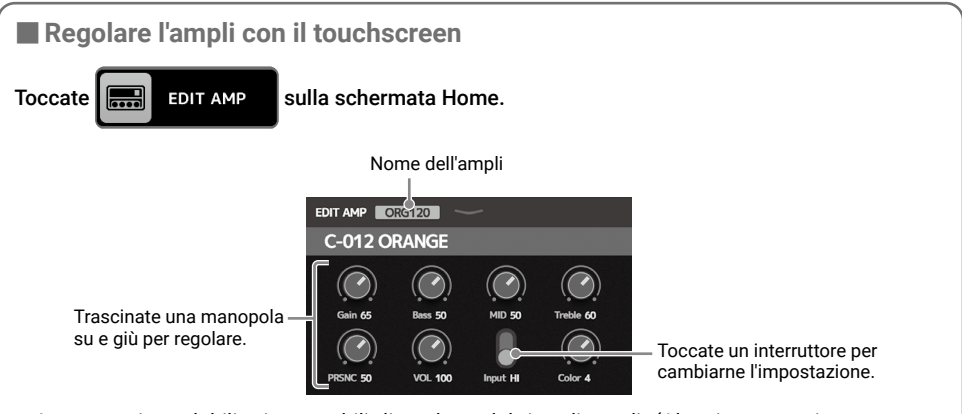

- • I parametri regolabili e impostabili dipendono dal tipo di ampli. (Alcuni parametri possono essere regolati e impostati solo usando il touchscreen.)
- • Le regolazioni dei valori delle impostazioni eseguite nella sezione AMPLIFICATORE si riflettono sul touchscreen.

# **Attivare/disattivare gli effetti e regolarli**

Usate la sezione effetti per commutare su ON/OFF e per regolare singoli effetti usati in una memoria patch.

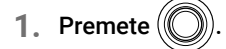

Commuta l'effetto su ON/OFF.

L'indicatore dell'effetto si accende quando è su ON.

**2.** Ruotate  $\sum_{n=1}^{\infty}$  per regolare un parametro effetto.

La manopola regola il parametro visualizzato sopra di essa sul display.

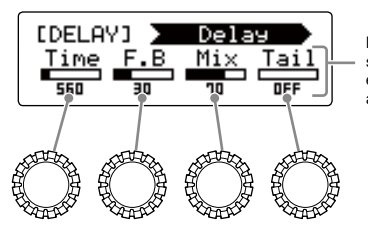

Parametri che possono essere regolati e loro impostazioni attuali

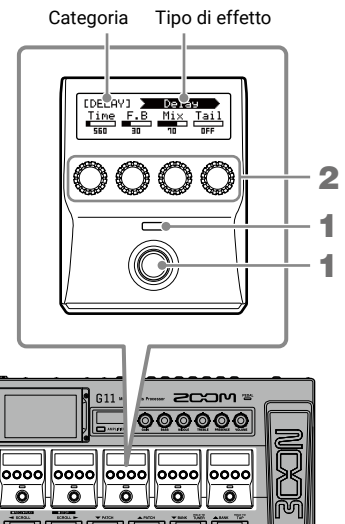

### ■**Cambiare l'ordine degli effetti**

1. Toccate  $\left\{\frac{CD}{EFECT ORDER}\right\}$  sulla schermata Home.

Si apre la schermata di riordino dell'effetto sul touchscreen.

### **2.** Trascinate un effetto che volete spostare.

Si sposta l'effetto.

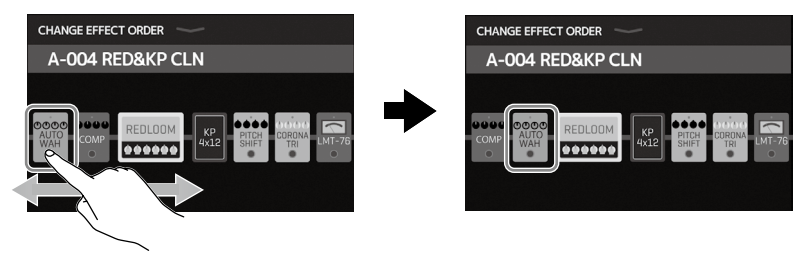

- ■ **Aggiungere effetti**
- **1.** Toccate  $\begin{bmatrix} 1 \end{bmatrix}$  ADD sulla schermata Home.

Si apre la schermata che consente l'aggiunta di effetti sul touchscreen.

**2.** Trascinate  $\overline{\mathbf{B}}$  sulla posizione in cui

aggiungere l'effetto. ADD FEFECTS

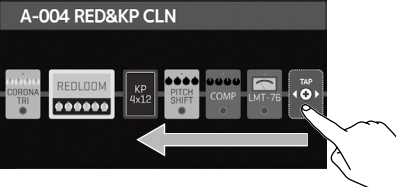

### **3.** Toccate .

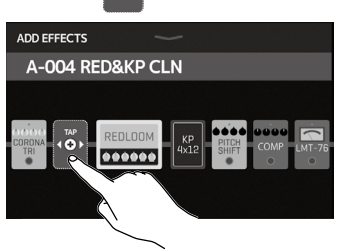

**4.** Toccate una categoria per selezionarla.

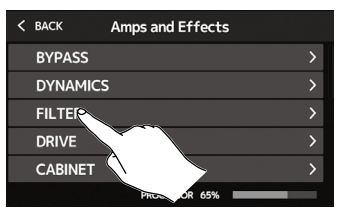

### **SUGGERIMENTI**

Usate la barra di scorrimento a destra per visualizzare l'elenco.

**5.** Toccate un tipo di effetto per selezionarlo. Poi, toccate OK.

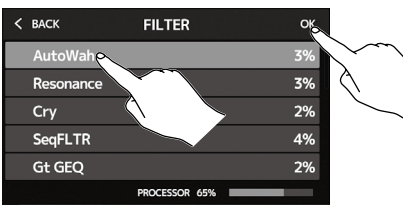

### Si aggiunge l'effetto.

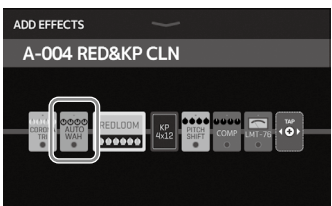

### ■ Cancellare gli effetti

**1.** Toccate  $\frac{1}{2}$  **pellete** sulla schermata Home.

Si apre la schermata che consente la cancellazione degli effetti sul touchscreen.

**2.** Toccate (**\***) per l'effetto da cancellare.

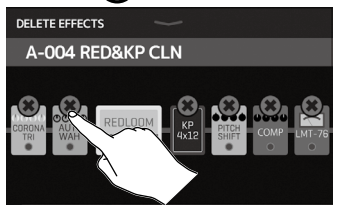

### Quell'effetto sarà cancellato.

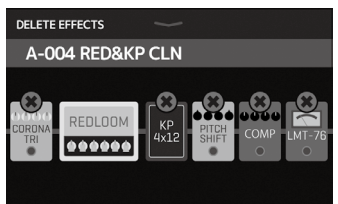

### ■ Cambiare gli effetti

**1.** Toccate  $\begin{array}{|c|c|c|c|}\n\hline\n\text{H} & \text{GHANGE} \\
\hline\n\text{H} & \text{ANPIFFFECT} \\
\hline\n\end{array}$  sulla schermata Home.

Si apre la schermata ampli/cambio effetti sul touchscreen.

**2.** Toccate l'effetto da cambiare.

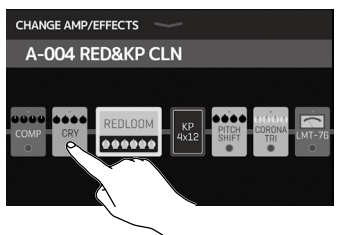

- **SUGGERIMENTI**
- • Per cambiare un effetto in un'altra categoria, toccate BACK, selezionate la categoria e poi selezionate l'effetto.

**\*\*\*\*\*\*\*\*\*\*\*\*** 

- VD. Guitar Lab per la spiegazione di ogni effetto.
- **Usare il pedale**

Se è selezionato un effetto della categoria PEDAL in una memoria patch, la quantità di effetto può essere controllata tramite il pedale d'espressione.

Premendo la parte anteriore del pedale si attiva/disattiva l'effetto. (Quando attivo, l'indicatore del pedale si accende.)

Verificate nella sezione effetti quale effetto può essere regolato col pedale.

**3.** Toccate un tipo di effetto per selezionarlo. Poi, toccate OK.

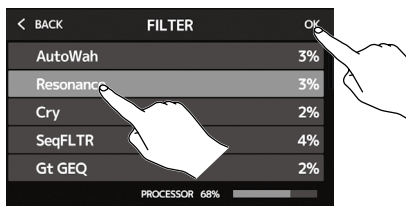

#### Quell'effetto sarà cambiato.

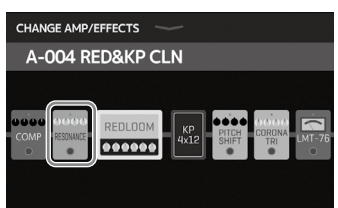

Pedale d'espressione

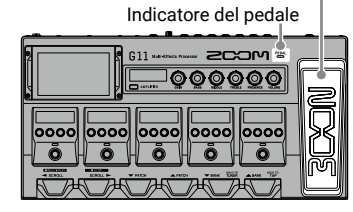

La categoria PEDAL contiene effetti pedale.

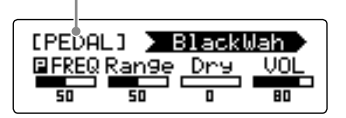

#### **SUGGERIMENTI**

Quando è collegato un pedale esterno, si possono usare due effetti della categoria PEDAL.

## **Usare l'accordatore**

Usatelo per accordare la chitarra collegata.

**1.** Toccate  $\begin{bmatrix} 1 \\ 1 \end{bmatrix}$  USE TUNER sulla schermata Home

**o tenete premuto**  $\sum_{k=1}^{\infty}$ 

Toccate per mettere in mute il suono.

Si apre l'accordatore sul touchscreen.

**2.** Suonate la corda libera da accordare e regolatela.

**USE TUNER** 

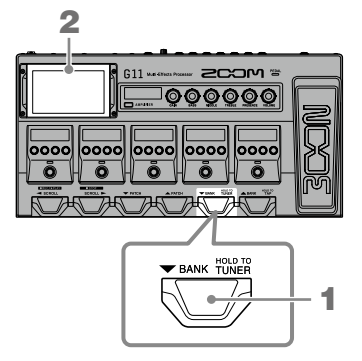

Mostra il tipo di accordatore e la tonalità standard. Toccatelo per aprire la schermata SET TUNER. (Vd. sotto.)

- Appaiono il nome della nota e lo scostamento dalla tonalità corretta.
- Quando l'accordatura è accurata, gli indicatori di destra e sinistra saranno verdi.
- Si possono visualizzare vari tipi di accordatura, scorrendo a destra e sinistra.

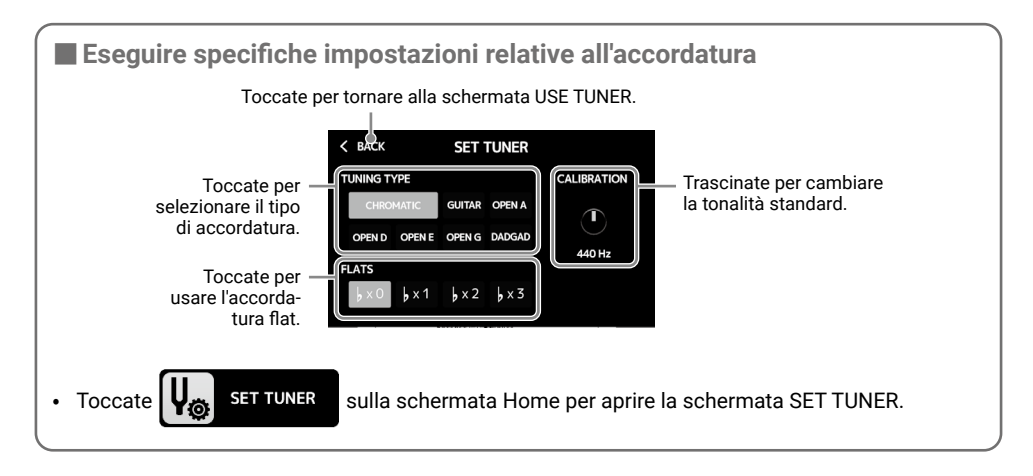

### **Usare i rhythm**

Potete suonare assieme ai rhythm incorporati.

**1.** Toccate  $\overrightarrow{SO}$  RHYTHM sulla schermata Home.

di controllo del rhythm.

Si apre la schermata di controllo del rhythm sul touchscreen.

**2.** Eseguite le impostazioni del rhythm sulla schermata

#### Usatela per regolare il tempo del rhythm. **PLAY with RHYTHM B-006 BackingDRV** Usate per selezio-**FunkRock**  $\sqrt{2}$  $\sqrt{ }$  $\overline{u}$ nare il rhythm pattern. ON  $COIR$  $120$

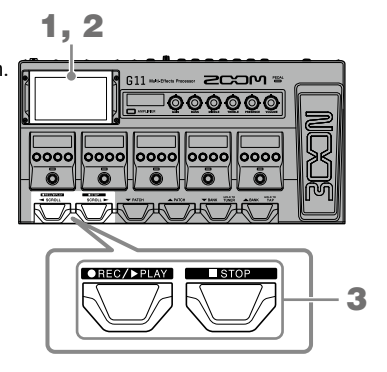

Usatelo per attivare/disattivare il count in registrazione col looper. Usatela per regolare il volume del rhythm.

# **3.** Avviate/fermate la riproduzione del rhythm.

- Avviare la riproduzione: Premete
- Fermare la riproduzione: Premete  $\mathbf b$

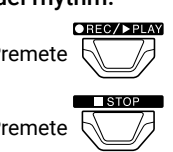

### ■ Rhythm pattern

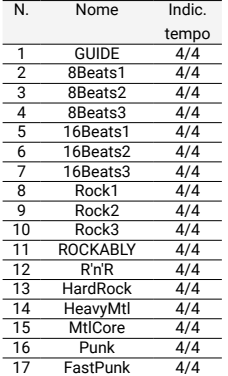

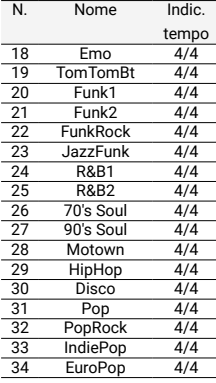

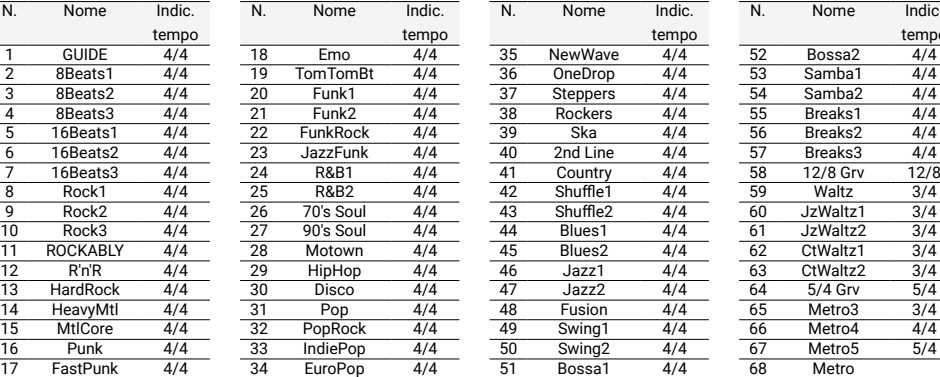

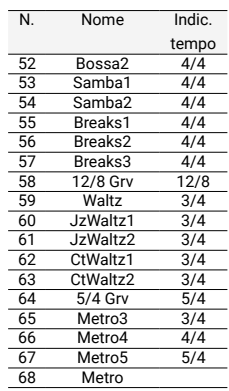

## **Usare il looper**

Potete registrare la vostra esecuzione e creare frasi stereo in loop lunghe fino a 5 minuti.

1, 2

 $611 -$ 

**200M**  $\overline{\phantom{000000}}$ 

- 
- 

**1.** Toccate  $\begin{bmatrix} 1 \end{bmatrix}$  PLAY with sulla schermata Home.

Si apre la schermata di controllo del looper sul touchscreen.

**2.** Usate il looper.

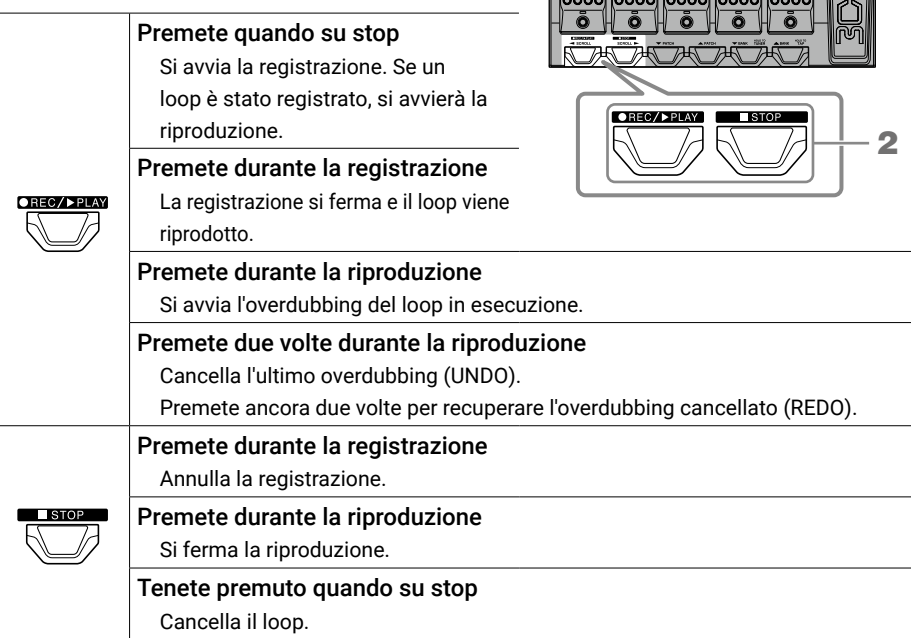

Mostra lo status del looper.

- READY: Nessun loop ancora registrato
- RECORD: In registrazione
- PLAY: In riproduzione
- STOPPED: Riproduzione su stop
- UNDO: Cancella l'ultimo overdubbing registrato
- REDO: Recupera l'overdubbing cancellato da UNDO

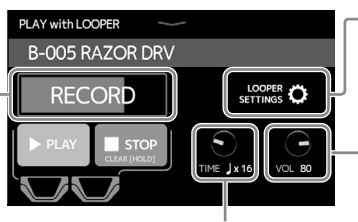

- Toccate per aprire la schermata d'impostazione del looper. La funzione UNDO può essere commutata su ON/OFF ed è possibile impostare il metodo di stop e la posizione del looper
- Usato per regolare il volume del looper.

Imposta il tempo di registrazione.

- OREC/PPLAY • MANUAL: Premete  $\sqrt{\phantom{a}}$  per fermare la registrazione.
- ♩ × 1–64: Imposta il tempo di registrazione in quarti.

**Elenco impostazioni**

Segue un elenco delle funzioni mostrate quando vengono toccate le icone sulla schermata Home.

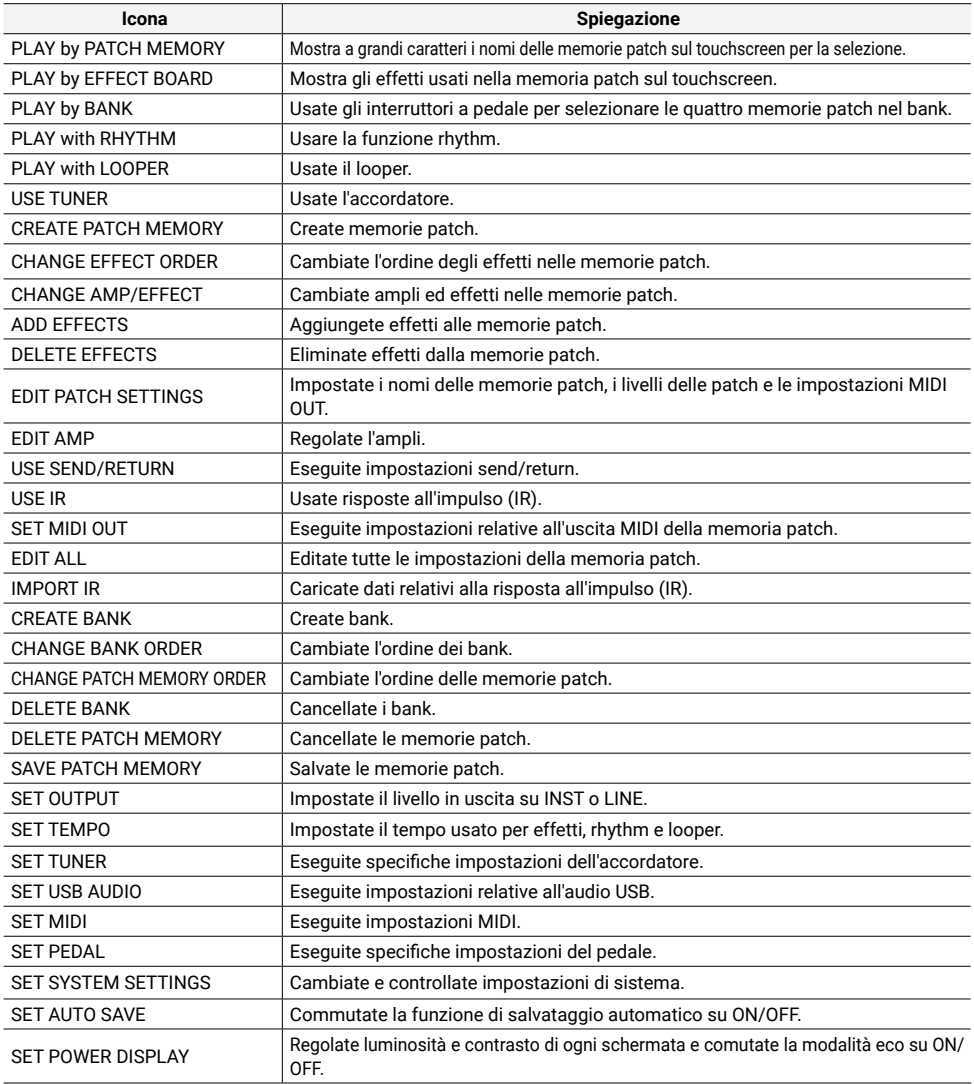

### SUGGERIMENTI

Vd. il Manuale Operativo per informazioni dettagliate su tutte le funzioni.

# **Specifiche tecniche**

 $\ddot{\phantom{a}}$ 

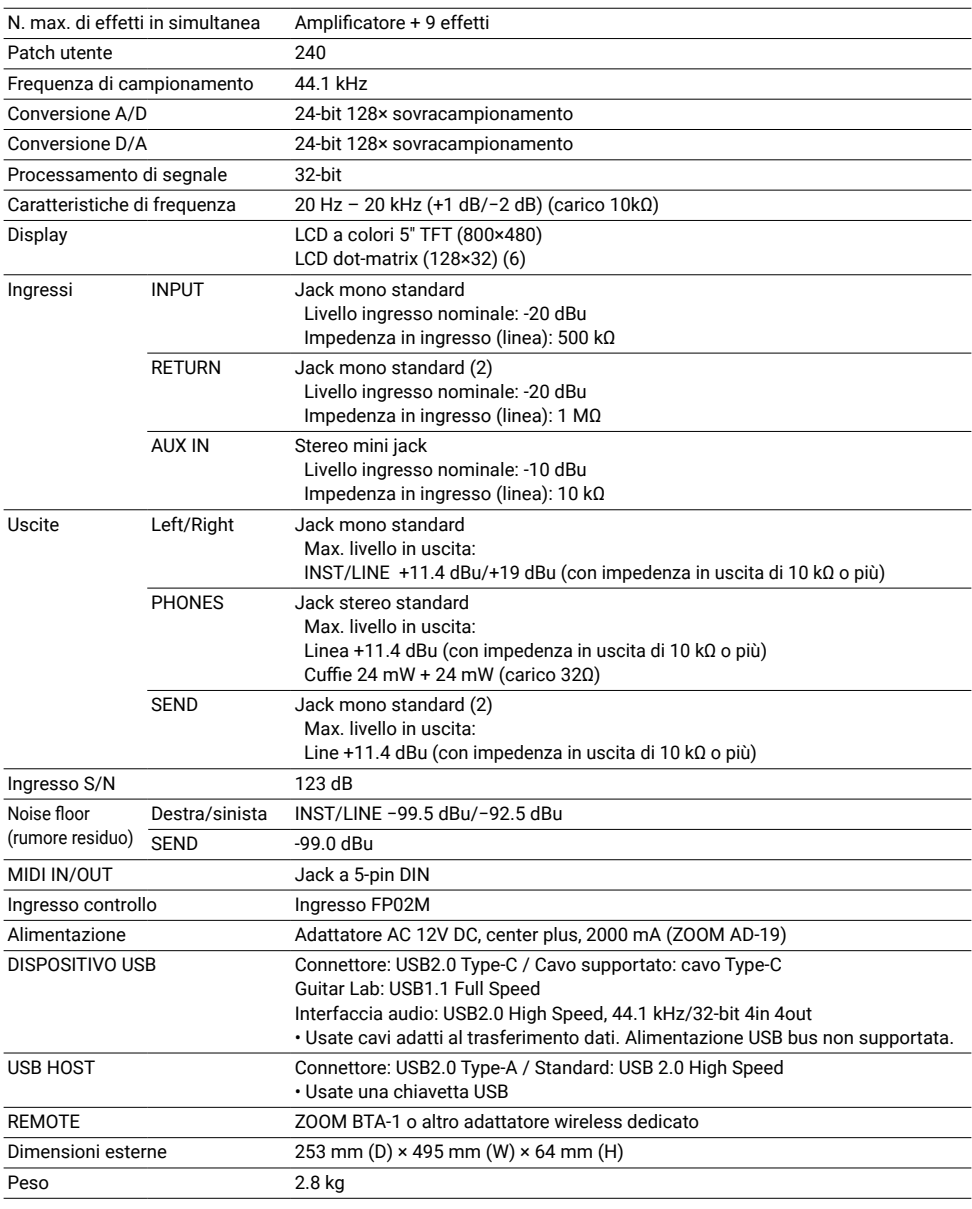

 $\cdot$  0 dBu = 0.775 V

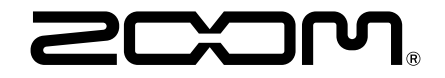

### ZOOM CORPORATION

4-4-3 Kanda-surugadai, Chiyoda-ku, Tokyo 101-0062 Japan www.zoom.co.jp